## ■ 차세대통합정보시스템 – 시설물 – 건물출입관리 ☞ 건물출입신청

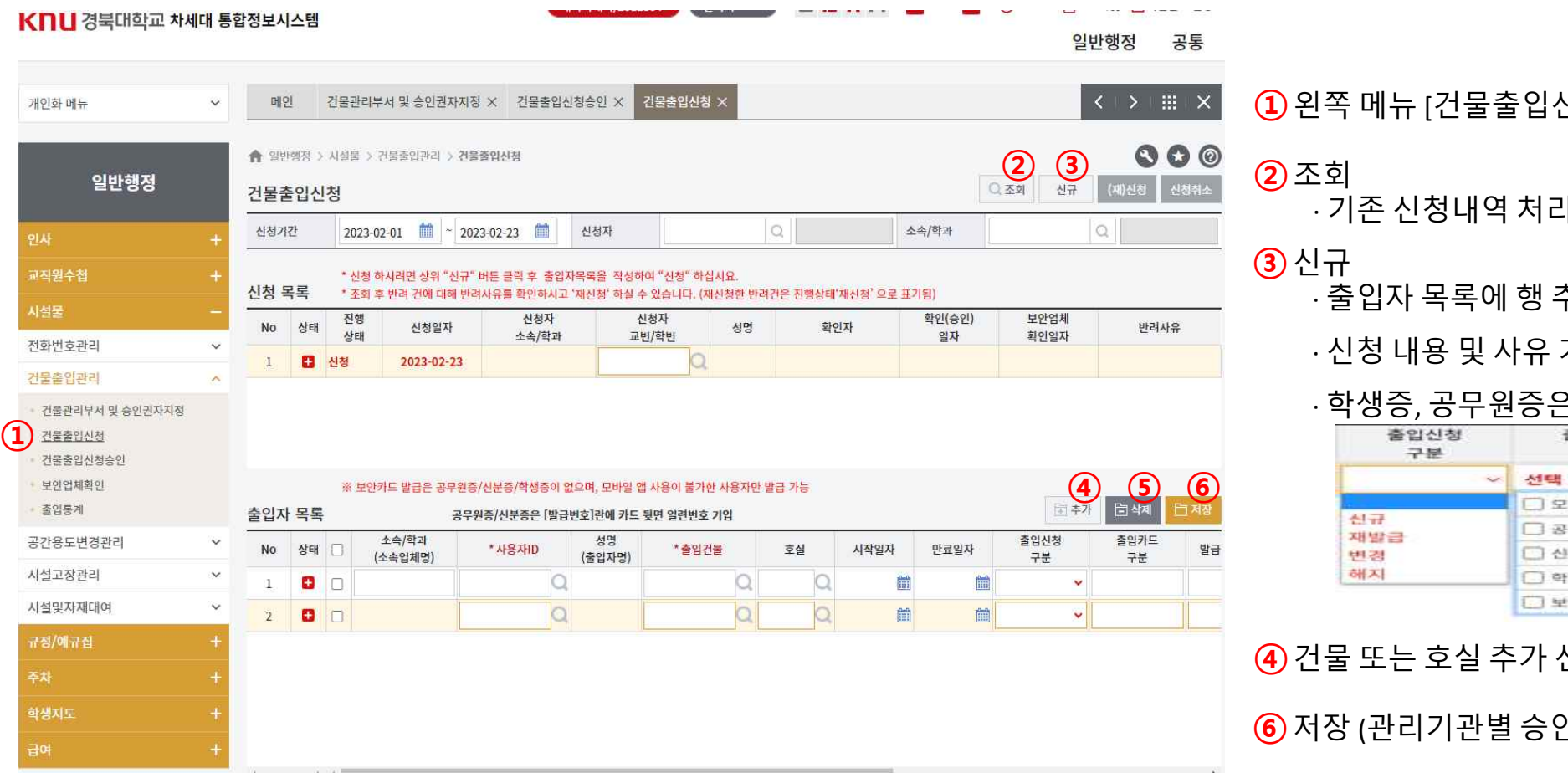

**①**왼쪽 메뉴 [건물출입신청]

· 기존 신청내역 처리상황 확인

## **③**신규

· 출입자 목록에 행 추가 생성

· 신청 내용 및 사유 기재

## · 학생증, 공무원증은 발급번호 필수 기재

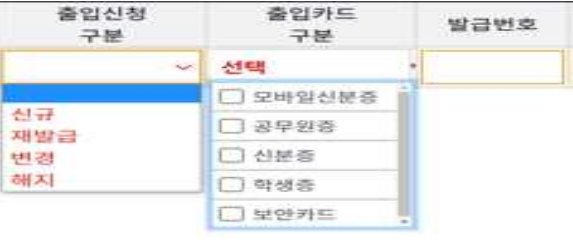

- **④**건물 또는 호실 추가 신청 필요 시 사용
- **⑥**저장 (관리기관별 승인 요청 처리됨)

**⑤**반려 또는 미사용 호실 있을 시 사용